## smartfriendz

## Fandangonow on Roku

Written By: Aragates

## INTRODUCTION

- At first, you need to download the Fandangonow app on the Roku device.
- Visit the Roku channel store by choosing the streaming option.
- Move to the Movies and TV section to get the app.
- Choose the app from the available list.
- If not, select the search bar and input the app's name.
- Moreover, choose the app and opt for the add channel list.
- Make sure to subscribe for any of its packages.
- Now, install the app, open it, and get the code.
- Finally, visit the <u>Fandangonow.com/activate</u> key in the code and proceed with the activation process. Contact our support team by dialing toll free number +1-850-789-2110

This document was generated on 2023-11-28 09:14:49 AM (MST).

## Step 1 — Fandangonow.com/activate

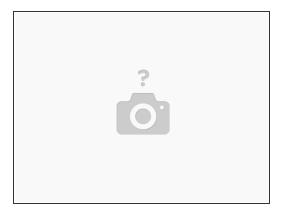

• Insert wisdom here.

This document was generated on 2023-11-28 09:14:49 AM (MST).